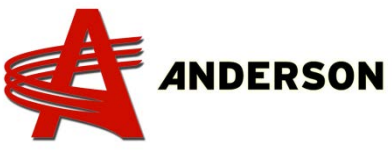

## **Verification and Association of the remote control (TAC08A)** 2013 and before

- 1) Open the computer door with a flat head screwdriver.
- 2) Turn on the computer (pull out emergency stop button).
- 3) Turn on the remote control.
- 4) Press the black button one time (photo 001).
- 5) With the remote press the button 2 (ASS).
- 6) Wait 4 seconds.
- 7) With the remote press the button 4 (Ass complete).

The computer and the remote should now be associated. Repeat this procedure if needed.

If the **TAC RF- ERROR** displayed on the remote, you have to send back for repair or to replace. Contact your dealership with the part # 315011 for replacement.

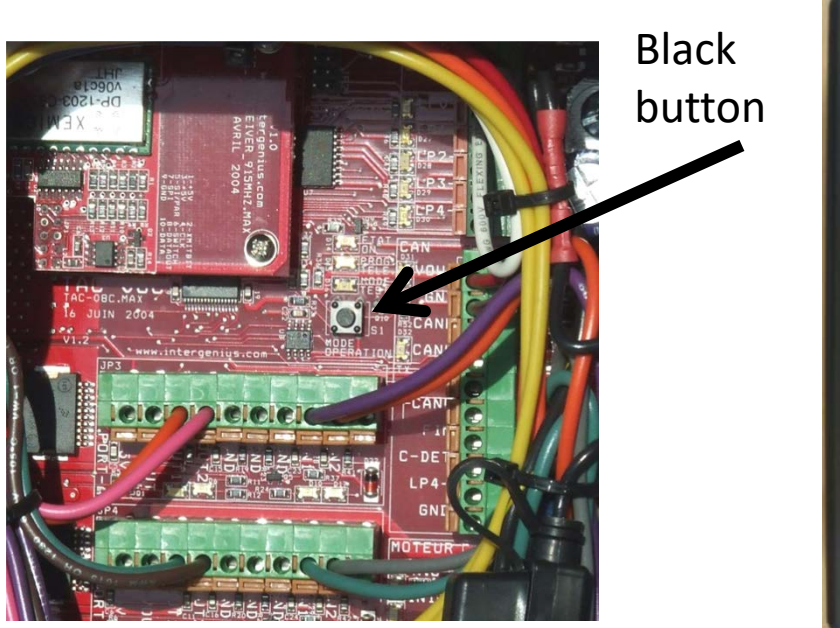

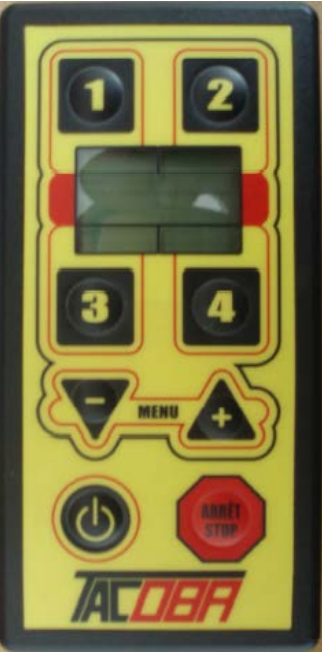

## Photo 001 Photo 002